# **Contrex M-Series Driver Help**

**© 2012 Kepware Technologies**

# <span id="page-1-0"></span>**Table of Contents**

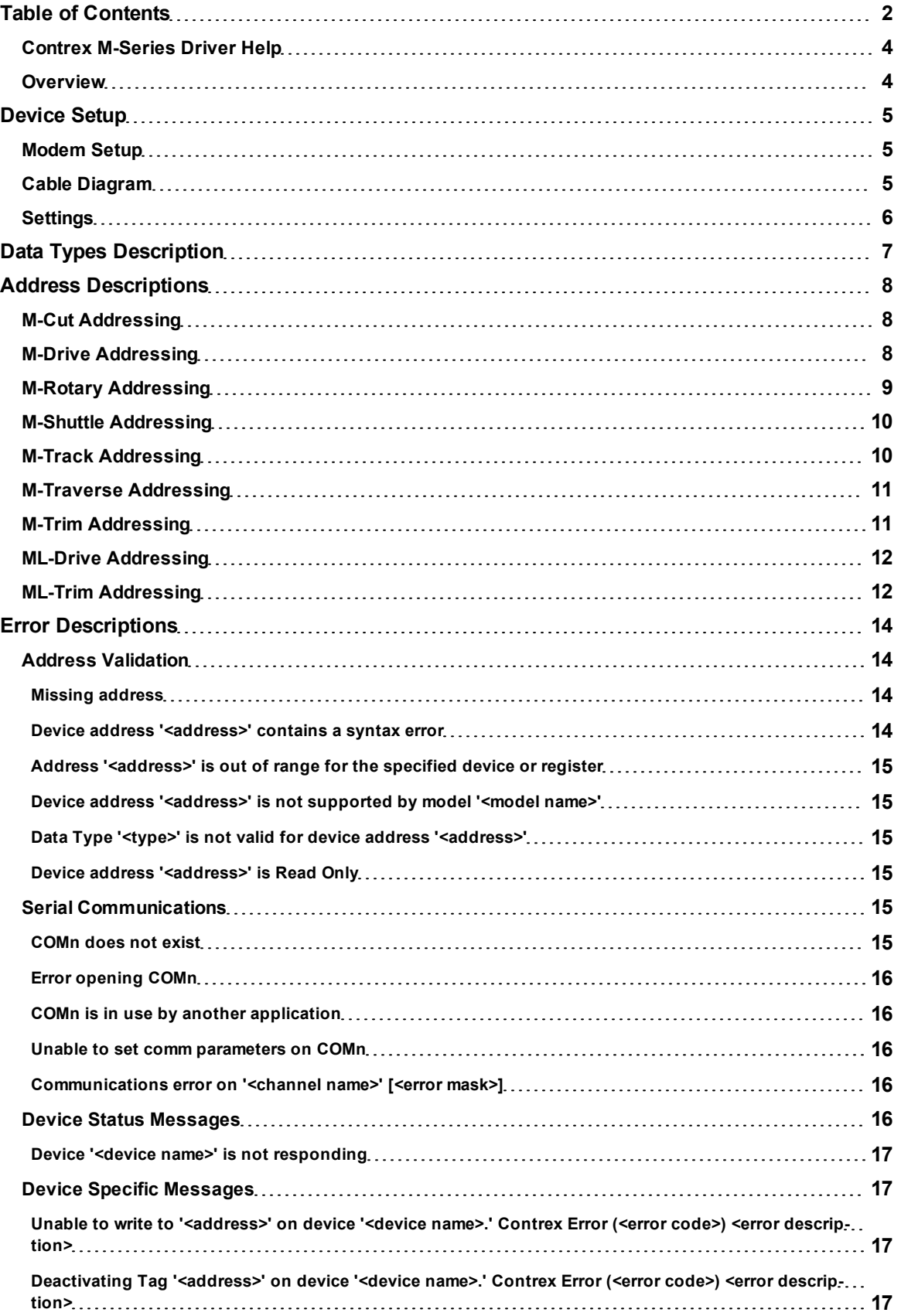

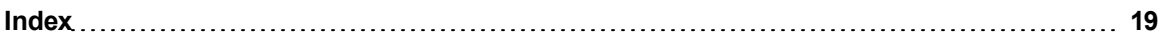

# <span id="page-3-0"></span>**Contrex M-Series Driver Help**

Help version 1.011

#### **CONTENTS**

**[Overview](#page-3-1)** What is the Contrex M-Series Driver?

**[Device](#page-4-0) [Setup](#page-4-0)** How do I configure a device for use with this driver?

**[Data](#page-6-0) [Types](#page-6-0) [Description](#page-6-0)** What data types does this driver support?

**[Address](#page-7-0) [Descriptions](#page-7-0)** How do I address a data location on a Contrex M-Series device?

#### **[Error](#page-13-0) [Descriptions](#page-13-0)**

<span id="page-3-1"></span>What error messages does the Contrex M-Series driver produce?

# **Overview**

The Contrex M-Series Driver provides an easy and reliable way to connect Contrex M-Series devices to OPC Client applications, including HMI, SCADA, Historian, MES, ERP and countless custom applications.

#### <span id="page-4-0"></span>**Device Setup**

#### **Supported Devices**

M-Cut M-Drive M-Rotary M-Shuttle M-Track M-Traverse M-Trim ML-Drive ML-Trim

#### **Communication Protocol**

M-Series Data-Link Protocol (4 byte/ 8 byte). M-Drive, M-Trim, ML-Drive and ML-Trim utilize the 4 byte protocol. M-Cut, M-Rotary, M-Shuttle, M-Track, and M-Traverse utilize the 8 byte protocol.

#### **Supported Communication Parameters\***

Baud Rate: 300, 600, 1200, 2400, 9600\*\* Parity: None, Even Data Bits: 7, 8 Stop Bits: 1, 2

\*Not all devices support the listed configurations. Consult the device documentation and configuration for more details.

\*\*This is the default setting.

#### <span id="page-4-4"></span>**Ethernet Encapsulation**

This driver supports Ethernet Encapsulation. Ethernet Encapsulation allows the driver to communicate with serial devices attached to an Ethernet network using a terminal server. Ethernet Encapsulation mode is invoked by selecting it from the COM ID dialog in Channel Properties. For more information, refer to the main OPC Server help file.

#### <span id="page-4-3"></span>**Device IDs**

Valid Device IDs range from 0 to 32.

Device ID 0 is used to identify broadcast messages. A device topic can be configured within a server that uses a Device ID of station 0. All tags and data associated with this broadcast topic will be treated as Write Only. By defining a broadcast topic in the Server project, an M-Series command may be issued to multiple controllers simultaneously.

**Note:** Selecting a broadcast device with a 4 byte model (M-Drive, M-Trim, ML-Drive or ML-Trim) will utilize the 4 byte protocol. Therefore, 8 byte devices (M-Cut, M-Rotary, M-Shuttle, M-Track, and M-Traverse) coexisting on the same channel will not process these messages. The reverse is true if the broadcast device is set to use an 8 byte model.

#### **Flow Control**

When using an RS232/RS485 converter, the type of flow control that is required will depend upon the needs of the converter. Some converters do not require any flow control and others will require RTS flow. Consult the converter's documentation to determine its flow requirements.

#### <span id="page-4-1"></span>**See Also: [Cable](#page-4-2) [Diagram](#page-4-2)** and **[Settings](#page-5-0)**.

#### **Modem Setup**

This driver supports modem functionality. For more information, please refer to the topic "Modem Support" in the OPC Server Help documentation.

#### <span id="page-4-2"></span>**Cable Diagram**

#### **Cable Connections**

We suggest using a high quality manufactured R232/485 converter (485TBLED) when communicating with the Contrex M-Series devices. This converter will automatically handle the operation of the 485 line drivers. Also, for optimal performance, it was required that the 485 converter's receiver be turned on at all times due to the fast

turn around of the M-Series devices. Some converters refer to this as **Echo On**. In order for the driver to deal with echo on, set the Echo On parameter described above.

The following diagram illustrates an RS-232 to RS-485 cable diagram using this converter. The RS-232 to RS-422 converter can be used with the four-wire connection of the M-TRIM and others. When using an RS-422 connection, make sure the Echo On setting is disabled.

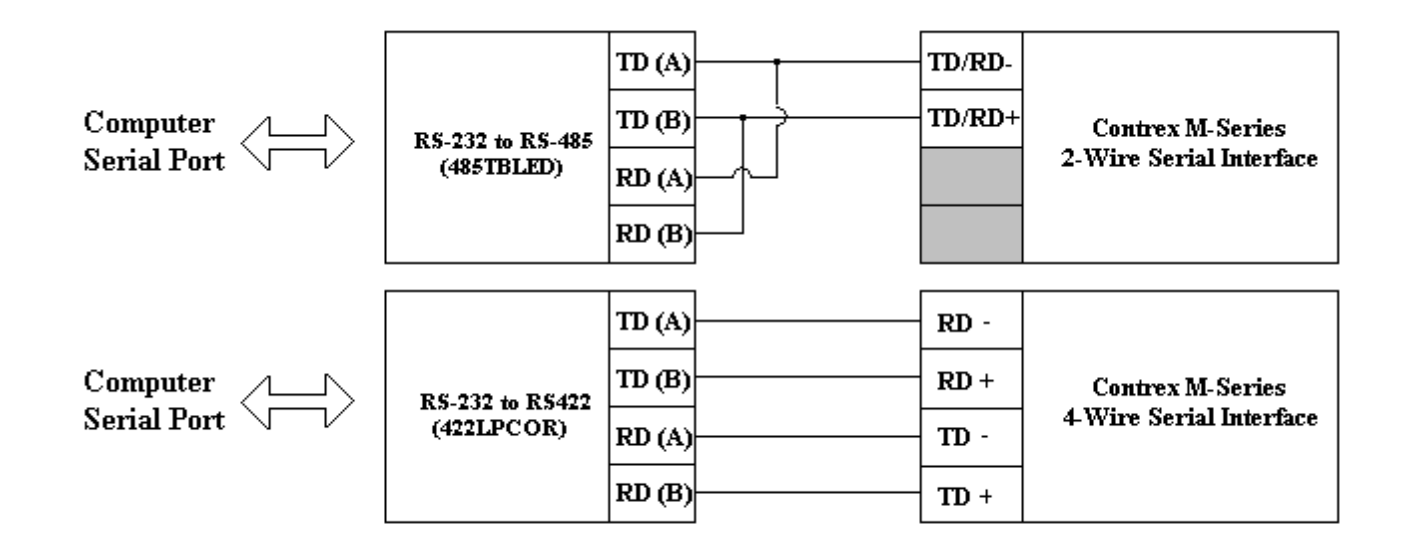

### <span id="page-5-0"></span>**Settings**

#### **Precision**

Set the default Floating point precision to use when writing Float data to the M-Series devices. This default setting can be overridden on a per tag basis by appending a dot-precision number. For example, CP20 -> append precision 1 -> CP20.1.

The driver will force all Float data written to the controllers to conform to these precision settings. For example, CP20.2 and Float data 25.5125 is sent as 25.51. It is possible that some parameter locations will reject a precision. Consult the device documentation on parameter/precision.

**Note:** For many of the M-Series devices such as the ML-Drive, only two parameters allow for precision, while all other parameters have fixed decimal notation. Set the master precision to 0. The two parameters CP20 and CP21 that allow precision can be set using the dot-precision notation.

#### **Echo On**

If the RS232/485 converter's receiver is always on set this parameter. This selection should be disabled when using an RS-422 converter. For more information, refer to **[Cable](#page-4-2) [Diagram](#page-4-2)**.

# <span id="page-6-0"></span>**Data Types Description**

<span id="page-6-4"></span><span id="page-6-3"></span><span id="page-6-2"></span><span id="page-6-1"></span>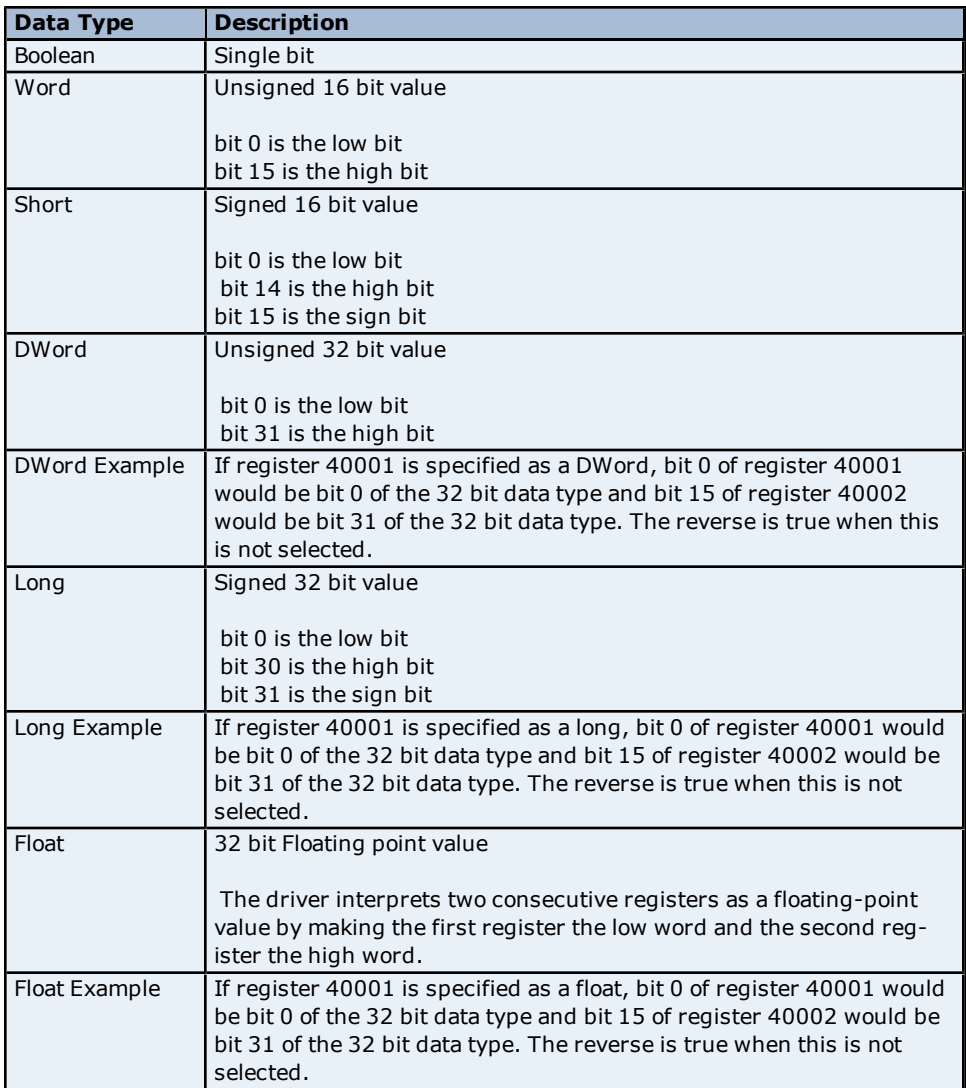

# <span id="page-7-0"></span>**Address Descriptions**

Address specifications vary depending on the model in use. Select a link from the following list to obtain specific address information for the model of interest.

**[M-Cut](#page-7-1) [M-Drive](#page-7-2) [M-Rotary](#page-8-0) [M-Shuttle](#page-9-0) [M-Track](#page-9-1) [M-Traverse](#page-10-0) [M-Trim](#page-10-1) [ML-Drive](#page-11-0) [ML-Trim](#page-11-1)**

**Note:** The actual number of available addresses depends on the Contrex M-Series device in use. Refer to the device documentation for address ranges.

## <span id="page-7-1"></span>**M-Cut Addressing**

The following addresses are valid. The default data types for dynamically defined tags are shown in **bold**.

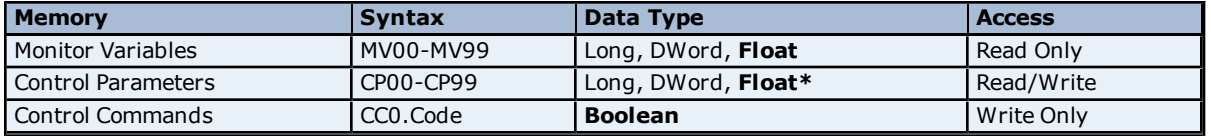

\*If a Float address has a bit appended (0 to 5 allowed), this will represent the Floating precision on any writes to the device.

**Note:** For more information on Floating point precision, refer to **[Device](#page-5-0) [Settings](#page-5-0)**.

\*\*Valid Code: To execute these commands, write to the address as shown below.

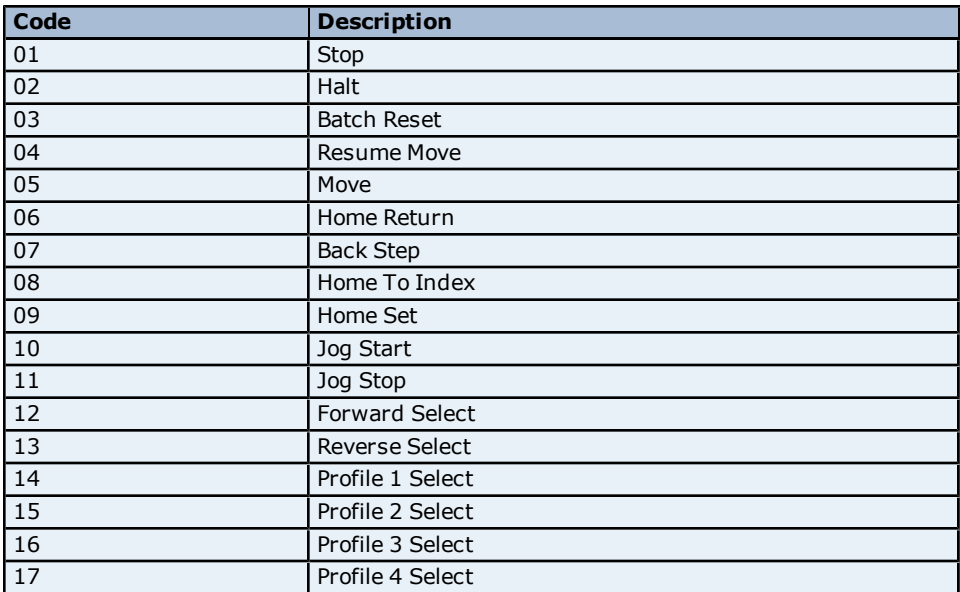

For more information on these command control codes, consult the device documentation.

#### **Examples**

1. To send the **Stop** command to the controller, use the syntax CC0.1 and write to the address.

<span id="page-7-2"></span>2. To initiate a **Home Return**, use the syntax CC0.6 and write to the address.

#### **M-Drive Addressing**

The following addresses are valid. The default data types for dynamically defined tags are shown in **bold**.

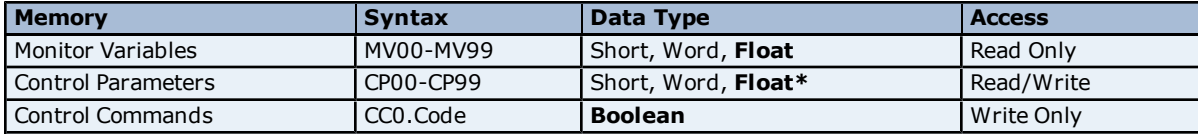

\*If a Float address has a bit appended (0 to 5 allowed), this will represent the Floating precision on any writes to the device.

**Note:** For more information on Floating point precision, refer to **[Device](#page-5-0) [Settings](#page-5-0)**.

\*\*Valid Code: To execute these commands, write to the address as shown below.

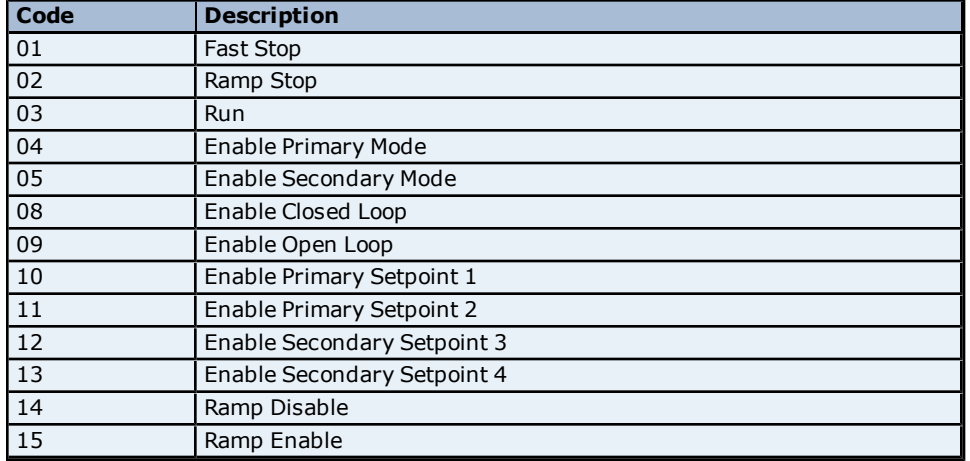

For more information on these command control codes, consult the device documentation.

#### **Examples**

1. To send the **Fast Stop** command to the controller, use the syntax CC0.1 and write to the address.

<span id="page-8-0"></span>2. To initiate a **Ramp Disable**, use the syntax CC0.14 and write to the address.

#### **M-Rotary Addressing**

The following addresses are valid. The default data types for dynamically defined tags are shown in **bold**.

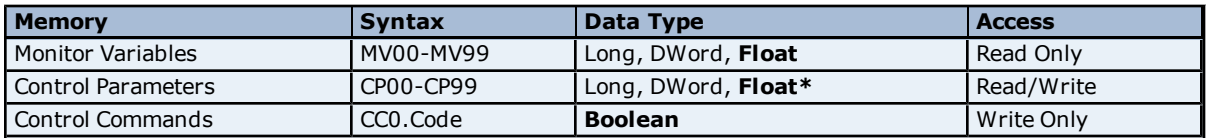

\*If a Float address has a bit appended (0 to 5 allowed), this will represent the Floating precision on any writes to the device.

**Note:** For more information on Floating point precision, refer to **[Device](#page-5-0) [Settings](#page-5-0)**.

\*\*Valid Code: To execute these commands, write to the address as shown below.

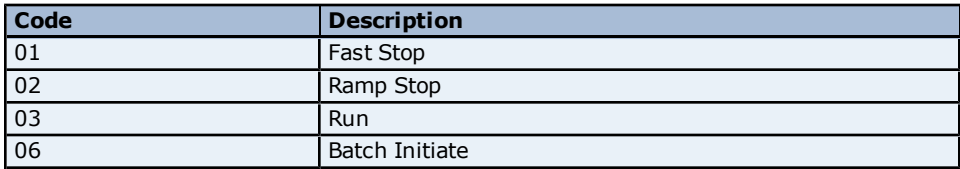

For more information on these command control codes, consult the device documentation.

#### **Examples**

1. To send the **Fast Stop** command to the controller, use the syntax CC0.1 and write to the address.

<span id="page-9-0"></span>2. To initiate a **Batch Initiate**, use the syntax CC0.6 and write to the address.

### **M-Shuttle Addressing**

The following addresses are valid. The default data types for dynamically defined tags are shown in **bold**.

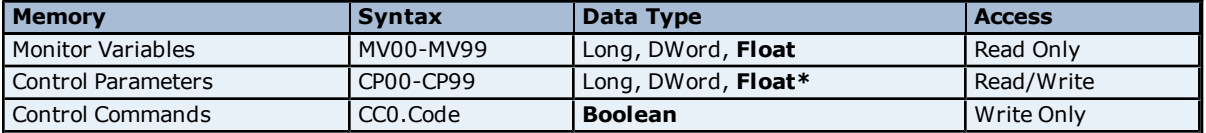

\*If a Float address has a bit appended (0 to 5 allowed), this will represent the Floating precision on any writes to the device.

**Note:** For more information on Floating point precision, refer to **[Device](#page-5-0) [Settings](#page-5-0)**.

\*\*Valid Code: To execute these commands, write to the address as shown below.

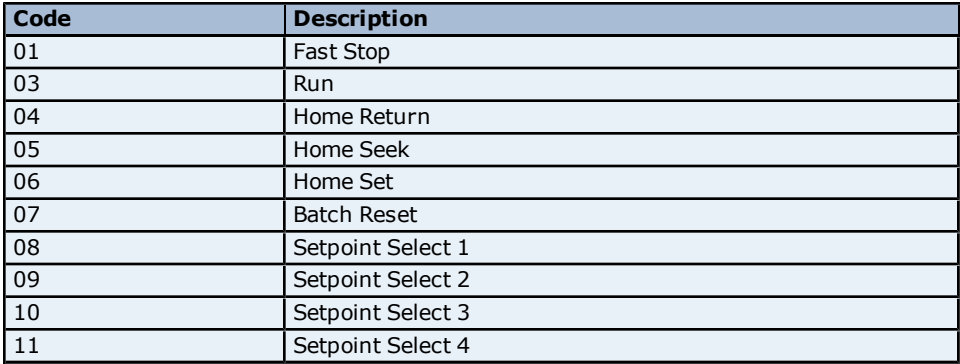

For more information on these command control codes, consult the device documentation.

#### **Examples**

1. To send the **Fast Stop** command to the controller, use the syntax CC0.1 and write to the address.

<span id="page-9-1"></span>2. To initiate a **Home Return**, use the syntax CC0.4 and write to the address.

# **M-Track Addressing**

The following addresses are valid. The default data types for dynamically defined tags are shown in **bold**.

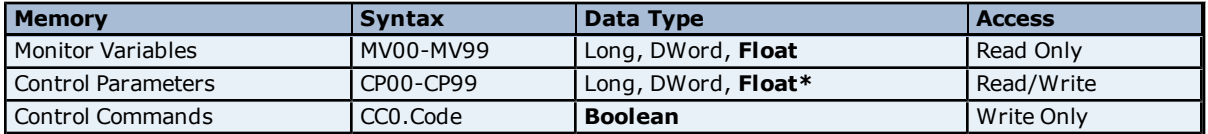

\*If a Float address has a bit appended (0 to 5 allowed), this will represent the Floating precision on any writes to the device.

**Note:** For more information on Floating point precision, refer to **[Device](#page-5-0) [Settings](#page-5-0)**.

\*\*Valid Code: To execute these commands, write to the address as shown below.

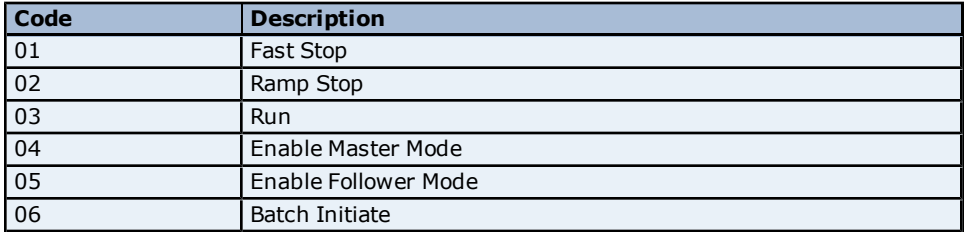

#### **Examples**

1. To send the **Fast Stop** command to the controller, use the syntax CC0.1 and write to the address.

<span id="page-10-0"></span>2. To initiate a **Batch Initiate**, use the syntax CC0.6 and write to the address.

#### **M-Traverse Addressing**

The following addresses are valid. The default data types for dynamically defined tags are shown in **bold**.

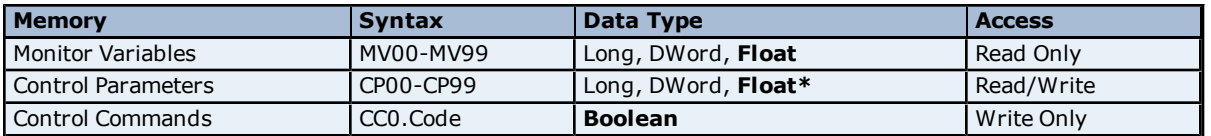

\*If a Float address has a bit appended (0 to 5 allowed), this will represent the Floating precision on any writes to the device.

**Note:** For more information on Floating point precision, refer to **[Device](#page-5-0) [Settings](#page-5-0)**.

\*\*Valid Code: To execute these commands, write to the address as shown below.

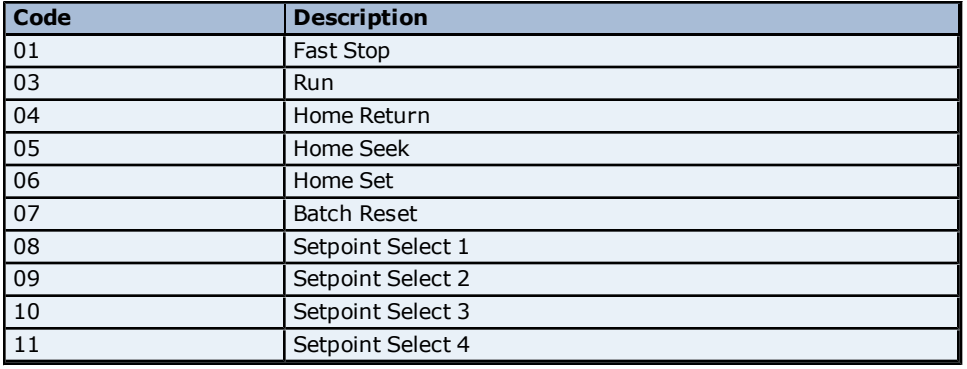

For more information on these command control codes, consult the device documentation.

#### **Examples**

1. To send the **Fast Stop** command to the controller, use the syntax CC0.1 and write to the address.

<span id="page-10-1"></span>2. To initiate a **Home Return**, use the syntax CC0.4 and write to the address.

#### **M-Trim Addressing**

The following addresses are valid. The default data types for dynamically defined tags are shown in **bold**.

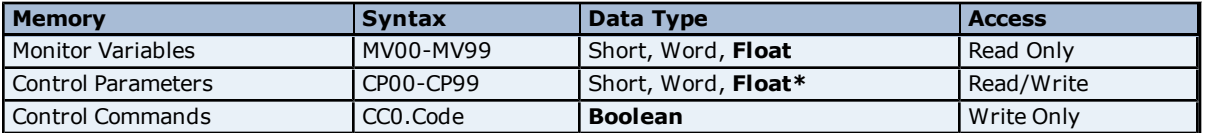

\*If a Float address has a bit appended (0 to 5 allowed), this will represent the Floating precision on any writes to the device.

**Note:** For more information on Floating point precision, refer to **[Device](#page-5-0) [Settings](#page-5-0)**.

\*\*Valid Code: To execute these commands, write to the address as shown below.

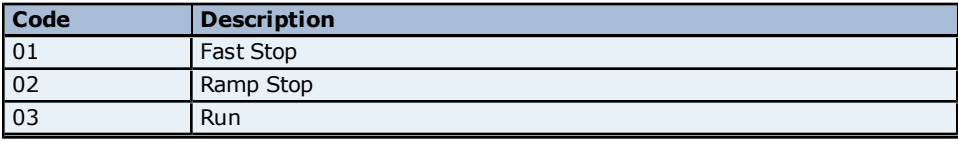

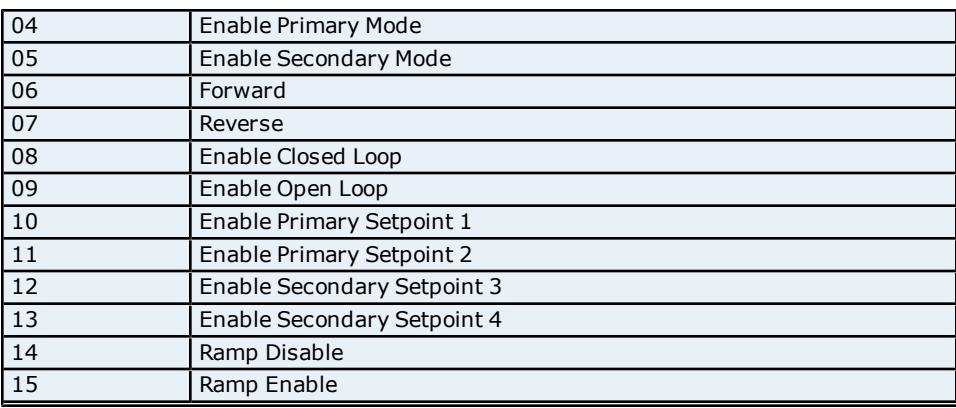

For more information on these command control codes, consult the device documentation.

#### **Examples**

1. To send the **Fast Stop** command to the controller, use the syntax CC0.1 and write to the address.

<span id="page-11-0"></span>2. To initiate a **Ramp Disable**, use the syntax CC0.14 and write to the address.

### **ML-Drive Addressing**

The following addresses are valid. The default data types for dynamically defined tags are shown in **bold**.

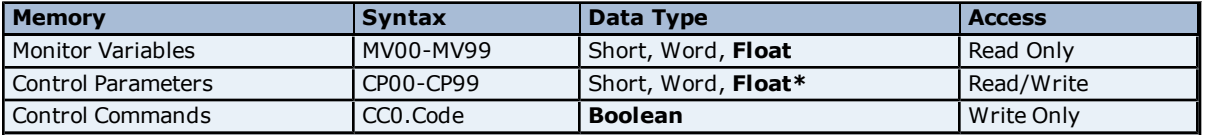

\*If a Float address has a bit appended (0 to 5 allowed), this will represent the Floating precision on any writes to the device.

**Note:** For more information on Floating point precision, refer to **[Device](#page-5-0) [Settings](#page-5-0)**.

\*\*Valid Code: To execute these commands, write to the address as shown below.

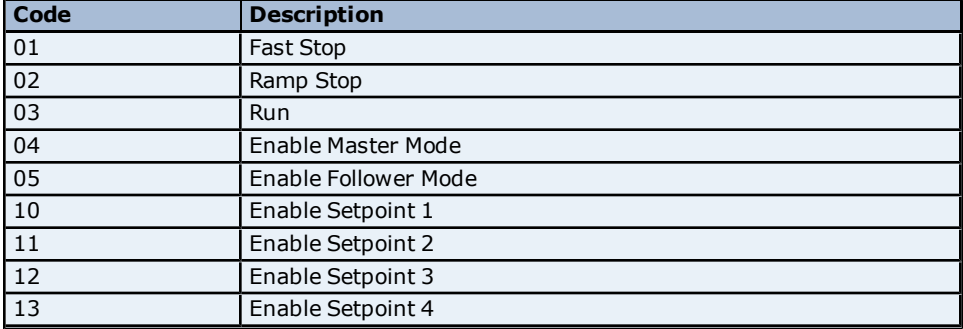

For more information on these command control codes, consult the device documentation.

#### **Examples**

1. To send the **Fast Stop** command to the controller, use the syntax CC0.1 and write to the address.

<span id="page-11-1"></span>2. To initiate a **Ramp Stop**, use the syntax CC0.2 and write to the address.

#### **ML-Trim Addressing**

The following addresses are valid. The default data types for dynamically defined tags are shown in **bold**.

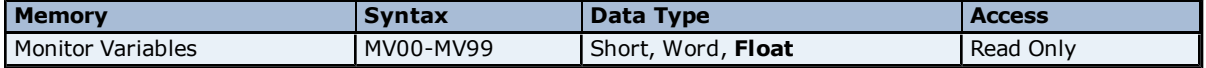

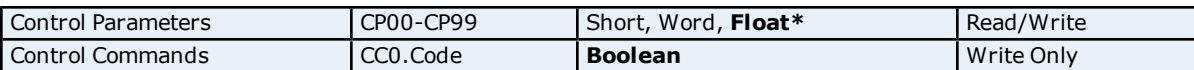

\*If a Float address has a bit appended (0 to 5 allowed), this will represent the Floating precision on any writes to the device.

**Note:** For more information on Floating point precision, refer to **[Device](#page-5-0) [Settings](#page-5-0)**.

\*\*Valid Code: To execute these commands, write to the address as shown below.

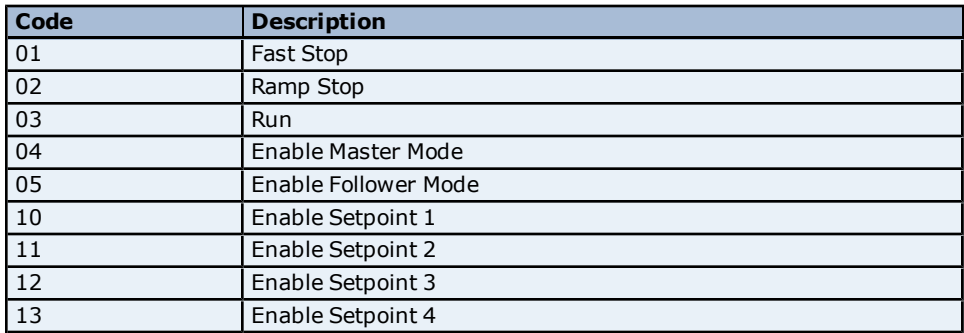

For more information on these command control codes, consult the device documentation.

#### **Examples**

1. To send the **Fast Stop** command to the controller, use the syntax CC0.1 and write to the address.

2. To initiate a **Ramp Stop**, use the suntax CC0.2 and write to the address.

## <span id="page-13-0"></span>**Error Descriptions**

The following error/warning messages may be generated. Click on the link for a description of the message.

#### **Address Validation**

**[Missing](#page-13-2) [address](#page-13-2) [Device](#page-13-3) [address](#page-13-3) ['<address>'](#page-13-3) [contains](#page-13-3) [a](#page-13-3) [syntax](#page-13-3) [error](#page-13-3) [Address](#page-14-0) ['<address>'](#page-14-0) [is](#page-14-0) [out](#page-14-0) [of](#page-14-0) [range](#page-14-0) [for](#page-14-0) [the](#page-14-0) [specified](#page-14-0) [device](#page-14-0) [or](#page-14-0) [register](#page-14-0) [Device](#page-14-1) [address](#page-14-1) ['<address>'](#page-14-1)** [is](#page-14-1) [not](#page-14-1) [supported](#page-14-1) [by](#page-14-1) [model](#page-14-1) ['<model](#page-14-1) [name>'](#page-14-1) **[Data](#page-14-2) [Type](#page-14-2) ['<type>'](#page-14-2) [is](#page-14-2) [not](#page-14-2) [valid](#page-14-2) [for](#page-14-2) [device](#page-14-2) [address](#page-14-2) ['<address>'](#page-14-2) [Device](#page-14-3) [address](#page-14-3) ['<address>'](#page-14-3) [is](#page-14-3) [Read](#page-14-3) [Only](#page-14-3)**

#### **Serial Communications**

**[COMn](#page-14-5) [does](#page-14-5) [not](#page-14-5) [exist](#page-14-5) [Error](#page-15-0) [opening](#page-15-0) [COMn](#page-15-0) [COMn](#page-15-1) [is](#page-15-1) [in](#page-15-1) [use](#page-15-1) [by](#page-15-1) [another](#page-15-1) [application](#page-15-1) [Unable](#page-15-2) [to](#page-15-2) [set](#page-15-2) [comm](#page-15-2) [parameters](#page-15-2) [on](#page-15-2) [COMn](#page-15-2) [Communications](#page-15-3) [error](#page-15-3) [on](#page-15-3) ['<channel](#page-15-3) [name>'](#page-15-3) [\[<error](#page-15-3) [mask>\]](#page-15-3)**

#### **Device Status Messages**

**[Device](#page-16-0) ['<device](#page-16-0) [name>'](#page-16-0) [is](#page-16-0) [not](#page-16-0) [responding](#page-16-0)**

#### **Device Specific Messages**

**[Unable](#page-16-2) [to](#page-16-2) [write](#page-16-2) [to](#page-16-2) ['<address>'](#page-16-2) [on](#page-16-2) [device](#page-16-2) ['<device](#page-16-2) [name>.'](#page-16-2) [Contrex](#page-16-2) [Error](#page-16-2) [\(<error](#page-16-2) [code>\)](#page-16-2) [<error](#page-16-2) [description>](#page-16-2) [Deactivating](#page-16-3) [Tag](#page-16-3) ['<address>'](#page-16-3) [on](#page-16-3) [device](#page-16-3) ['<device](#page-16-3) [name>.'](#page-16-3) [Contrex](#page-16-3) [Error](#page-16-3) [\(<error](#page-16-3) [code>\)](#page-16-3) [<error](#page-16-3) [description>](#page-16-3)**

### <span id="page-13-1"></span>**Address Validation**

The following error/warning messages may be generated. Click on the link for a description of the message.

#### **Address Validation**

**[Missing](#page-13-2) [address](#page-13-2) [Device](#page-13-3) [address](#page-13-3) ['<address>'](#page-13-3) [contains](#page-13-3) [a](#page-13-3) [syntax](#page-13-3) [error](#page-13-3) [Address](#page-14-0) ['<address>'](#page-14-0) [is](#page-14-0) [out](#page-14-0) [of](#page-14-0) [range](#page-14-0) [for](#page-14-0) [the](#page-14-0) [specified](#page-14-0) [device](#page-14-0) [or](#page-14-0) [register](#page-14-0) [Device](#page-14-1) [address](#page-14-1) ['<address>'](#page-14-1) [is](#page-14-1) [not](#page-14-1) [supported](#page-14-1) [by](#page-14-1) [model](#page-14-1) ['<model](#page-14-1) [name>'](#page-14-1) [Data](#page-14-2) [Type](#page-14-2) ['<type>'](#page-14-2) [is](#page-14-2) [not](#page-14-2) [valid](#page-14-2) [for](#page-14-2) [device](#page-14-2) [address](#page-14-2) ['<address>'](#page-14-2) [Device](#page-14-3) [address](#page-14-3) ['<address>'](#page-14-3) [is](#page-14-3) [Read](#page-14-3) [Only](#page-14-3)** 

#### <span id="page-13-2"></span>**Missing address**

**Error Type:** Warning

#### **Possible Cause:**

A tag address that has been specified dynamically has no length.

#### **Solution:**

<span id="page-13-3"></span>Re-enter the address in the client application.

#### Device address '<address>' contains a syntax error

#### **Error Type:** Warning

#### **Possible Cause:**

A tag address that has been specified dynamically contains one or more invalid characters.

#### **Solution:**

Re-enter the address in the client application.

# <span id="page-14-0"></span>Address '<address>' is out of range for the specified device or register

**Error Type:**

Warning

# **Possible Cause:**

A tag address that has been specified dynamically references a location that is beyond the range of supported locations for the device.

#### **Solution:**

<span id="page-14-1"></span>Verify the address is correct; if it is not, re-enter it in the client application.

### Device address '<address>' is not supported by model '<model name>'

#### **Error Type:**

Warning

#### **Possible Cause:**

A tag address that has been specified dynamically references a location that is valid for the communications protocol but not supported by the target device.

#### **Solution:**

Verify the address is correct; if it is not, re-enter it in the client application. Also verify that the selected model name for the device is correct.

### <span id="page-14-2"></span>Data Type '<type>' is not valid for device address '<address>'

**Error Type:**

Warning

#### **Possible Cause:**

A tag address that has been specified dynamically has been assigned an invalid data type.

#### **Solution:**

<span id="page-14-3"></span>Modify the requested data type in the client application.

### Device address '<address>' is Read Only

#### **Error Type:**

Warning

#### **Possible Cause:**

A tag address that has been specified dynamically has a requested access mode that is not compatible with what the device supports for that address.

#### **Solution:**

<span id="page-14-4"></span>Change the access mode in the client application.

### **Serial Communications**

The following error/warning messages may be generated. Click on the link for a description of the message.

#### **Serial Communications**

**[COMn](#page-14-5) [does](#page-14-5) [not](#page-14-5) [exist](#page-14-5) [Error](#page-15-0) [opening](#page-15-0) [COMn](#page-15-0) [COMn](#page-15-1) [is](#page-15-1) [in](#page-15-1) [use](#page-15-1) [by](#page-15-1) [another](#page-15-1) [application](#page-15-1) [Unable](#page-15-2) [to](#page-15-2) [set](#page-15-2) [comm](#page-15-2) [parameters](#page-15-2) [on](#page-15-2) [COMn](#page-15-2) [Communications](#page-15-3) [error](#page-15-3) [on](#page-15-3) ['<channel](#page-15-3) [name>'](#page-15-3) [\[<error](#page-15-3) [mask>\]](#page-15-3)**

#### <span id="page-14-5"></span>**COMn does not exist**

**Error Type:** Fatal

**Possible Cause:**

The specified COM port is not present on the target computer.

#### **Solution:**

<span id="page-15-0"></span>Verify that the proper COM port has been selected.

#### **Error opening COMn**

### **Error Type:**

Fatal

#### **Possible Cause:**

The specified COM port could not be opened due to an internal hardware or software problem on the target computer.

#### **Solution:**

<span id="page-15-1"></span>Verify that the COM port is functional and may be accessed by other Windows applications.

#### **COMn is in use by another application**

#### **Error Type:**

Fatal

#### **Possible Cause:**

The serial port assigned to a device is being used by another application.

#### **Solution:**

Verify that the correct port has been assigned to the channel. Also verify that only one copy of the current project is running.

#### <span id="page-15-2"></span>**Unable to set comm parameters on COMn**

# **Error Type:**

Fatal

#### **Possible Cause:**

The serial parameters for the specified COM port are not valid.

#### **Solution:**

<span id="page-15-3"></span>Verify the serial parameters and make any necessary changes.

#### **Communications error on '<channel name>' [<error mask>]**

## **Error Type:**

Serious

#### **Error Mask Definitions:**

- <span id="page-15-5"></span>**B**= Hardware break detected.
- **F**= Framing error.
- <span id="page-15-6"></span>**E**= I/O error.
- **O**= Character buffer overrun.
- <span id="page-15-7"></span>**R**= RX buffer overrun.
- **P**= Received byte parity error.
- **T**= TX buffer full.

## **Possible Cause:**

- 1. The serial connection between the device and the host PC is bad.
- 2. The communications parameters for the serial connection are incorrect.

## **Solution:**

- 1. Verify the cabling between the PC and the device.
- <span id="page-15-4"></span>2. Verify that the specified communications parameters match those of the device.

# **Device Status Messages**

The following error/warning messages may be generated. Click on the link for a description of the message.

#### **Device Status Messages**

<span id="page-16-0"></span>**[Device](#page-16-0) ['<device](#page-16-0) [name>'](#page-16-0) [is](#page-16-0) [not](#page-16-0) [responding](#page-16-0)**

#### **Device '<device name>' is not responding**

#### **Error Type:**

Serious

### **Possible Cause:**

1. The serial connection between the device and the host PC is broken.

- 2. The communications parameters for the serial connection or incorrect.
- 3. The named device may have been assigned an incorrect Network ID.

4. The response from the device took longer to receive than the amount of time specified in the "Request Timeout" device setting.

#### **Solution:**

- 1. Verify the cabling between the PC and the device.
- 2. Verify that the specified communications parameters match those of the device.
- 3. Verify that the Network ID given to the named device matches that of the actual device.
- <span id="page-16-1"></span>4. Increase the Request Timeout setting so that the entire response can be handled.

#### **Device Specific Messages**

The following error/warning messages may be generated. Click on the link for a description of the message.

#### **Device Specific Messages**

**[Unable](#page-16-2) [to](#page-16-2) [write](#page-16-2) [to](#page-16-2) ['<address>'](#page-16-2) [on](#page-16-2) [device](#page-16-2) ['<device](#page-16-2) [name>.'](#page-16-2) [Contrex](#page-16-2) [Error](#page-16-2) [\(<error](#page-16-2) [code>\)](#page-16-2) [<error](#page-16-2) [description>](#page-16-2) [Deactivating](#page-16-3) [Tag](#page-16-3) ['<address>'](#page-16-3) [on](#page-16-3) [device](#page-16-3) ['<device](#page-16-3) [name>.'](#page-16-3) [Contrex](#page-16-3) [Error](#page-16-3) [\(<error](#page-16-3) [code>\)](#page-16-3) [<error](#page-16-3)**

**[description>](#page-16-3)**

# <span id="page-16-2"></span>Unable to write to '<address>' on device '<device name>.' Contrex Error **(<error code>) <error description>**

#### **Error Type:**

Serious

#### **Possible Cause:**

- 1. The serial connection between the device and the host PC is broken.
- 2. The communications parameters for the serial connection are incorrect.
- 3. The named device may have been assigned an incorrect Network ID.
- 4. The address that is being written to is invalid or the data is out of range.

#### **Solution:**

- 1. Verify the cabling between the PC and the device.
- 2. Verify the specified communications parameters match those of the device.
- 3. Verify that the Network ID given to the named device matches that of the actual device.

4. Verify that the address is valid in the controller. Use the Contrex Error Description to determine the cause of the error.

#### **See Also:**

<span id="page-16-3"></span>**[Error](#page-13-0) [Descriptions](#page-13-0)**

# **Deactivating Tag '<address>' on device '<device name>.' Contrex Error (<error code>) <error description>**

#### **Error Type:**

Serious

#### **Possible Cause:**

An attempt has been made to reference a nonexistent location in the specified device. The driver will deactivate the tag.

#### **Solution:**

Verify the tags assigned to addresses in the specified range on the device and eliminate ones that reference invalid locations. Use the Contrex Error Description that was returned to the driver to determine the cause of the error.

**See Also: [Error](#page-13-0) [Descriptions](#page-13-0)**

# <span id="page-18-0"></span>**Index**

# **A**

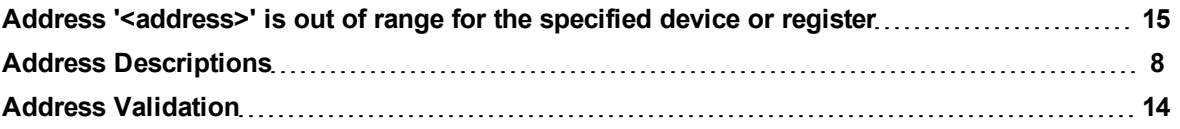

# **B**

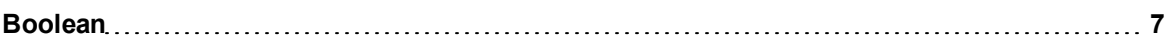

# **C**

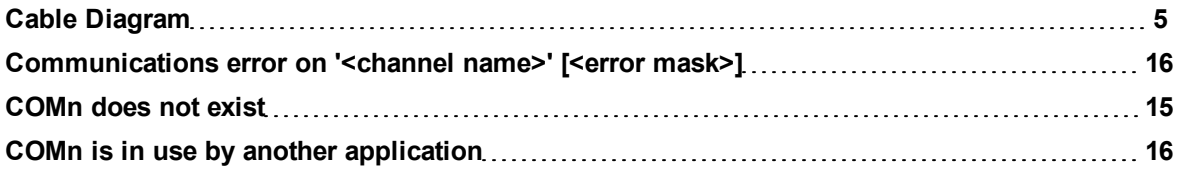

# **D**

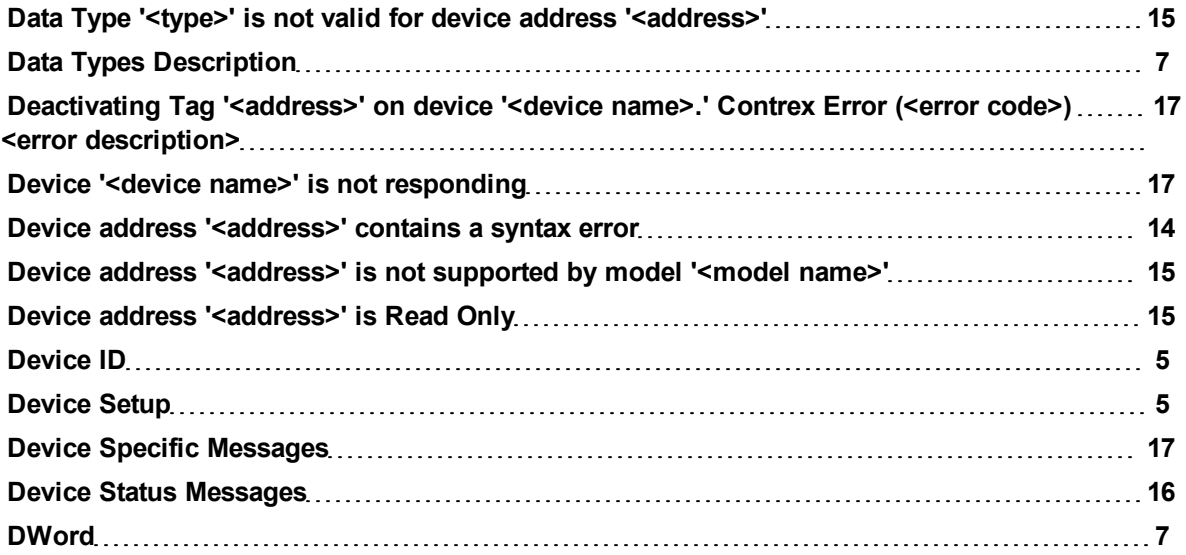

# **E**

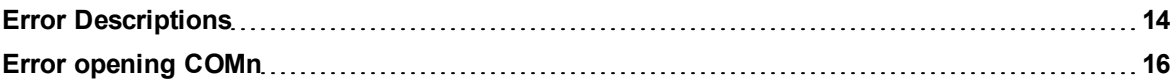

# **F**

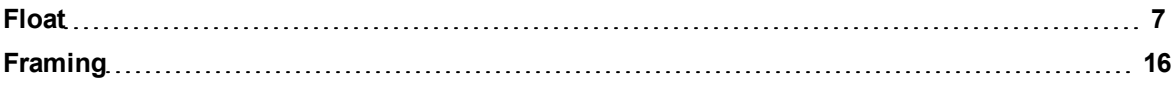

# **L**

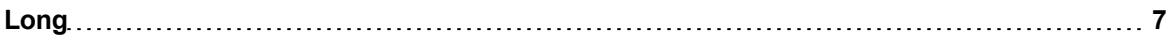

# **M**

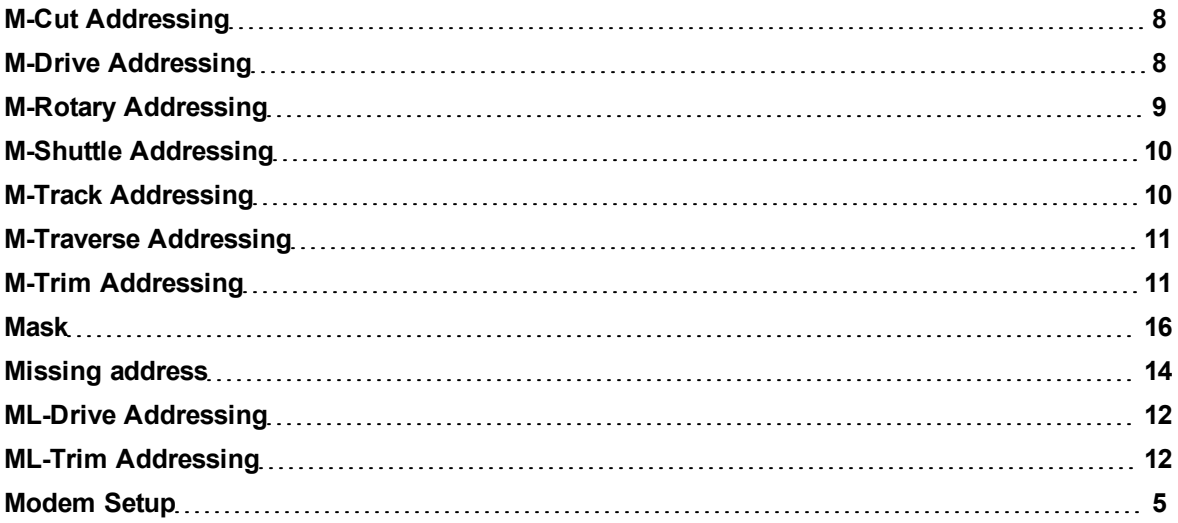

# **N**

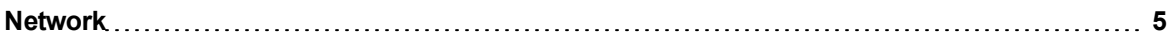

# **O**

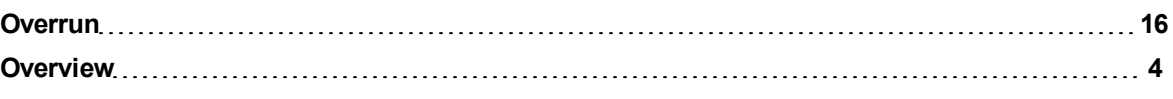

# **P**

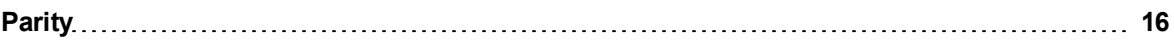

# **S**

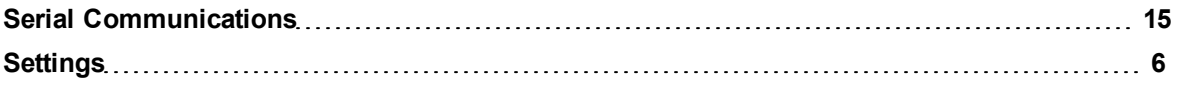

# **U**

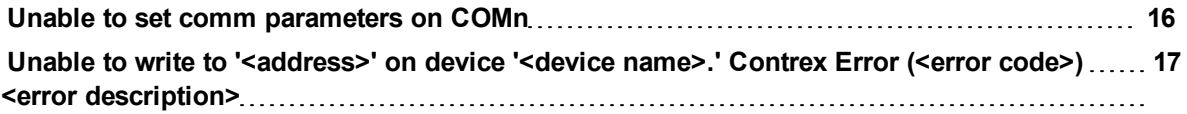